# basiccolor

 $b$  as  $1 \nC$   $C$   $o$   $l$   $o$   $r$ 

Reference

**Referenzhandbuch**

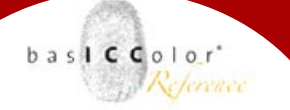

#### Inhalt

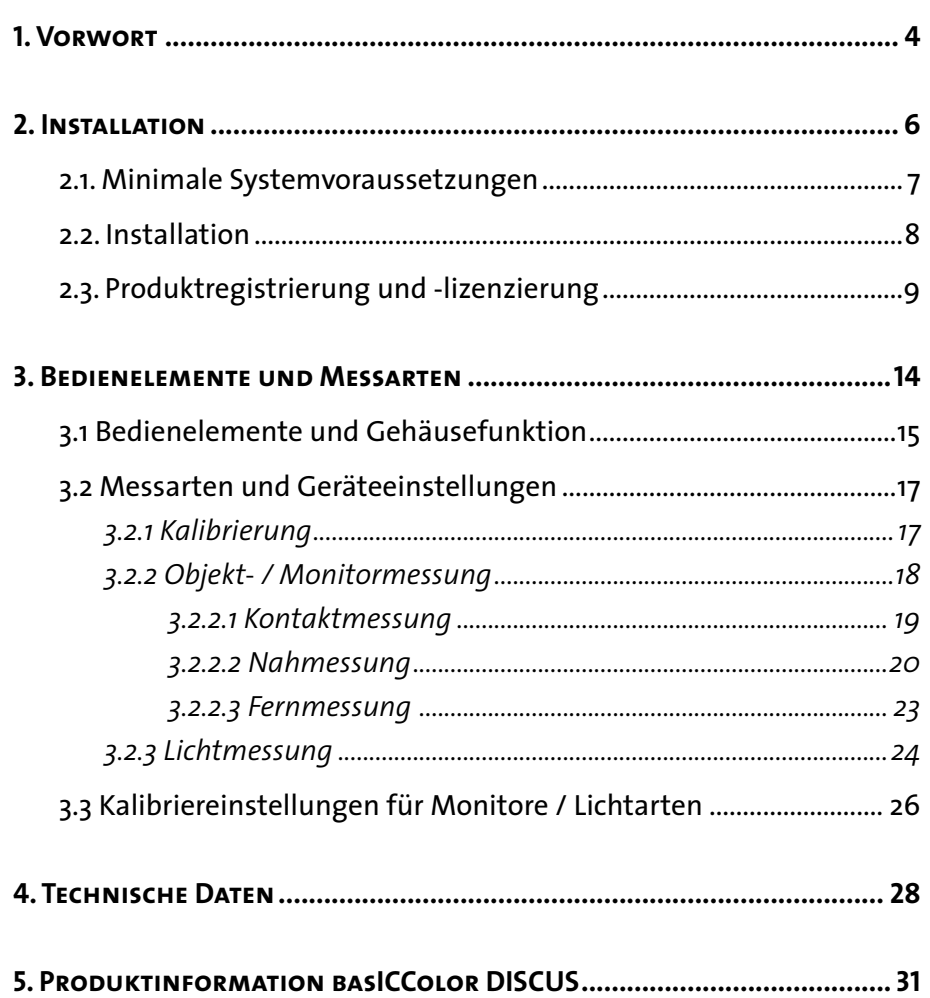

Weil's einfach funktioniert

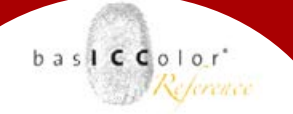

### **Kapitel 1**

**Vorwort**

<span id="page-4-0"></span>Weil's einfach funktioniert

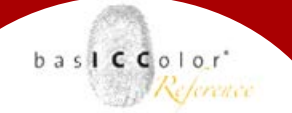

#### **1. Vorwort**

Mit *basICColor DISCUS* haben Sie sich für ein High-End Colorimeter entschieden.

Das Gerät wurde für den Einsatz als langzeitstabile Referenz in Ihrer Produktion auf maximale Messtabilität hin entwickelt. Umfangreiche Temperaturkompensationsroutinen im Messgerät und die aufwändige Konstruktion mit vergossener Optik und Dünnschicht-Glasfiltern sorgen für extrem hohe Wiederholgenauigkeiten über einen sehr langen Zeitraum. So können Veränderungen eindeutig der Monitorhardware zugeordnet werden - elementare Voraussetzung für eine verbindliche, langfristige Qualitätskontrolle bei Bildbearbeitungsmonitoren und Softproofsystemen.

Jedes Gerät durchläuft in der Produktion einen mehrwöchigen Prüf- und Kalibrierprozess. So ist sichergestellt, dass Ihr Gerät die hohen Anforderungen in Ihrer Produktion erfüllt. Für die aktuellen DTP-Monitore sind Kalibriereinstellungen vorinstalliert, weitere Einstellungen für künftige Monitormodelle werden mit den Updates von *basICColor display* automatisch geladen. So bleibt Ihr Messsystem immer aktuell.

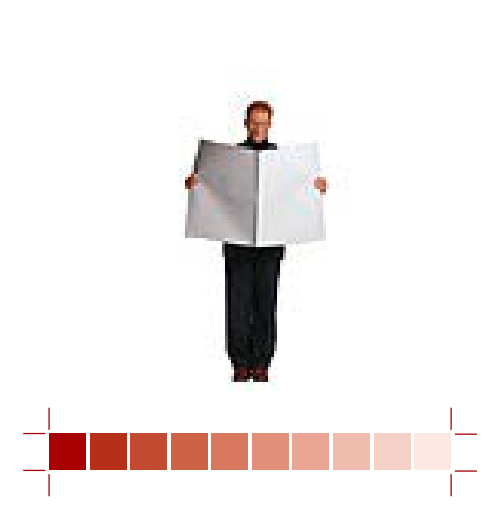

### **Kapitel 2 Installation**

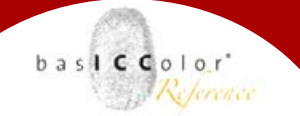

#### <span id="page-6-0"></span>**2. Installation**

#### **2.1. Minimale Systemvoraussetzungen**

#### **Apple Computer**

- Apple® mit G4 / G5 oder Intel Prozessoren
- Mac OS X (10.4.11 oder höher)

#### **Windows®**

- Intel® Pentium® III oder 4 Prozessor
- Windows® XP mit SP2, Windows® Vista, Windows 7

#### **Alle Systeme**

• USB-Schnittstelle (ab USB 2.0) mit ausreichender Stromversorgung (4,7 V- 5,5 V DC)

#### **Vorkenntnisse:**

Es wird vorausgesetzt, dass Sie mit der grundlegenden Bedienung Ihres Betriebssystems vertraut sind.

#### **Treiberinstallation:**

Die Treiber werden automatisch zusammen mit *basICColor display* installiert (siehe 2.2). Installieren Sie deshalb diese Software, bevor Sie *DISCUS* das erste mal mit dem Computer verbinden. Windows User finden die Treiber zur manuellen Installation zusätzlich auch im Unterverzeichnis "Drivers".

<span id="page-7-0"></span>Weil's einfach funktioniert

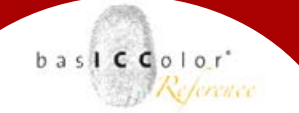

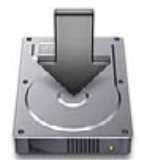

#### **2.2. Installation**

- 1.) Schalten Sie Ihren Computer ein, auf dem Sie die Software installieren und dauerhaft verwenden möchten.
- 2.) Legen Sie die *basICColor* CD-ROM in ein entsprechendes Laufwerk ein.
	- •**Mac:** Auf Ihrem Desktop erscheint das *basICColor*-Volume mit Zugriff auf sämtliche *basICColor* Produkte.
	- **PC:** Der Inhalt der *basICColor* CD-ROM wird automatisch in einem Fenster geöffnet oder Sie öffnen über den "Arbeitsplatz" den Inhalt Ihres CD-Laufwerks.
- 3.) Starten Sie nun die Installationsprozedur durch Aufruf des *basICColor display* Installers. Folgen Sie nun den Anweisungen am Bildschirm.
- 4.) Nach erfolgreicher Installation kann *basICColor display* nun zum ersten Mal gestartet werden.
- 5.) Durch einen Doppelklick auf das Programm-Ikon starten Sie den *basICColor display.*

#### Hinweis: 14-Tage-Demo-Lizenz

Die *basICColor GmbH* bietet die Möglichkeit, *basICColor display* 14-Tage zu testen. Die Software ist von der Funktionalität uneingeschränkt nutzbar. Eine 14-Tage-Demo-Lizenz kann über den *basICColor* Lizenzserver bezogen werden (http://license.basiccolor.de) und ist rechnergebunden.

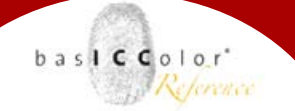

#### <span id="page-8-0"></span>**2.3. Produktregistrierung und -lizenzierung**

Die Lizenzierung und Freischaltung der *basICColor display*  Software ist rechnerabhängig, d.h. Sie erhalten eine individuelle Lizensierungsdatei (lic-Datei), die die Software auf dem Rechner mit der entsprechenden Machine-ID freischaltet.

Beim ersten Aufruf von *basICColor display* erscheint das Lizensierungsfenster.

Sie haben nun die Möglichkeit die Software **14 Tage** unverbindlich in vollem Funktionsumfang zu testen oder Ihre **permanente** Lizensierungsdatei (lic-Datei) anzufordern, sofern Sie eine *basICColor display*-Lizenz erworben haben.

- a) Ist Ihr Rechner direkt mit dem Internet verbunden, klicken Sie den "Lizenzieren..."-Button.
- b) Ist Ihr Rechner nicht direkt mit dem Internet verbunden, gelangen Sie von einem internetfähigen Rechner über die Adresse *license[.basiccolor.de](http://www.basiccolor.de)* zur Lizenzierungs-Website. Folgen Sie den Anweisungen am Monitor.
- c) Haben Sie keinen Internetanschluss, können Sie über den Button "Fax Formular..." ein PDF-Formular ausdrucken, ausfüllen und an die darin angegebene Faxnummer senden.

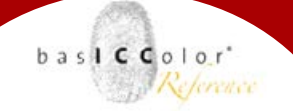

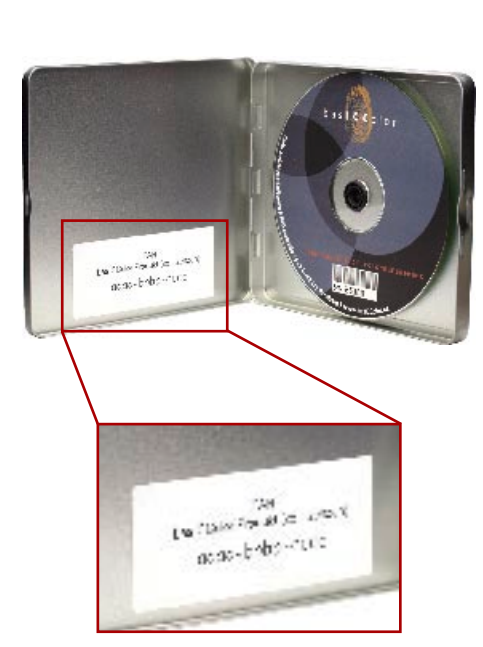

finden Sie die TAN-Nummer.

Sofern Sie sich auf der *basICColor* Web-Site zuvor noch nie registriert haben, müssen Sie einmalig Ihre kompletten Registrierungsdaten eingeben, wodurch Ihr ganz persönlicher *basICColor*-Account angelegt wird. Über Ihre angegebene **e-mail**-Adresse und Ihr **Passwort** können Sie sich zukünftig einloggen, Lizenzierungsdateien beantragen und *basICColor*-Updates downloaden.

Sobald Sie eingeloggt sind, haben Sie die Möglichkeit, zwischen einer 14-tägigen DEMO-Lizenzierungsdatei oder einer permanenten Lizensierungsdatei zu wählen.

Bei der Lizenzanfrage sind folgende Punkte zu berücksichtigen:

• **TAN ...** TransAktionsNummer. Befindet sich auf der *basICColor* CD-Hülle ein Aufkleber mit einer TAN, geben Sie diese Nummer in dieses Eingabefeld ein. Dadurch werden Sie **sofort** nach Abschicken des Formulars auf die Web-Site weitergeleitet, von der Sie Ihre individuelle Lizensierungsdatei (lic-Datei) downloaden können. Befindet sich keine TAN auf Ihrer *basICColor* CD-Hülle, so muss Ihre Lizenzanfrage bearbeitet und überprüft werden, bevor Sie Zugriff auf Ihre persönliche AUF DER INNENSEITE DER CD-BOX<br>FINDEN SIE DIE TAN-NUMMER. Auf der Auf der Lizensierungsdatei (lic-Datei) erhalten.

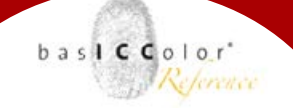

#### Weil's einfach funktioniert

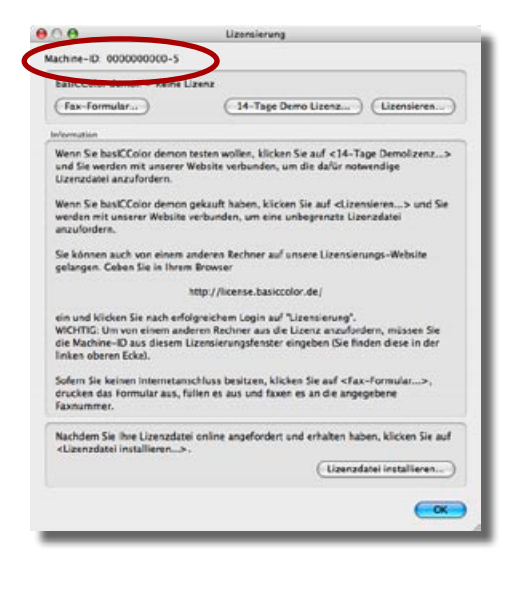

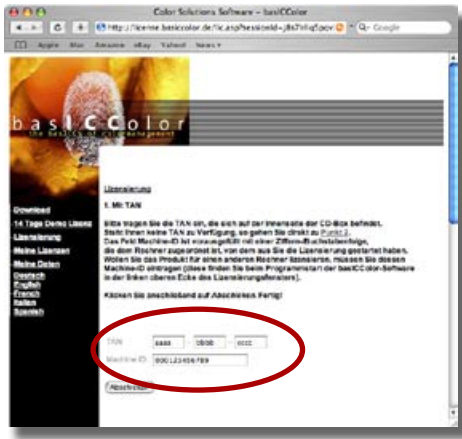

Zur Lizenzerzeugung werden die Machine-ID des Rechners auf dem basICColor catch installiert wird und eine TAN benötigt.

- **Machine ID...** die Nummer in diesem Eingabefeld im Web-Browser **muss** mit der Nummer im Lizensierungsfenster der Applikation übereinstimmen, denn für diesen Rechner wird die Lizensierungsdatei (lic-Datei) erstellt.
- **Produkt...** *basICColor display* muss aus dem Pull-Down-Menü ausgewählt sein.

Sind alle zwingend erforderlichen Felder ausgefüllt, klicken Sie den "Abschicken"-Button. Sie werden entweder sofort auf die Web-Site weitergeleitet, von der Sie Ihre individuelle Lizensierungsdatei (lic-Datei) herunterladen können, oder Sie werden informiert, dass Ihre Lizenzanfrage bearbeitet und überprüft wird und Sie per e-mail benachrichtigt werden, sobald Sie Zugriff auf Ihre persönliche Lizensierungsdatei (lic-Datei) erhalten.

**WICHTIG:** Bewahren Sie diese Lizensierungsdatei (lic-Datei) gut auf, denn dies ist Ihr persönlicher Freischaltungsschlüssel für den *basICColor display*! Sie benötigen diese Lizensierungsdatei (lic-Datei) außerdem bei zukünftigen Software-Updates. Dieser Sicherheitsmechanismus ersetzt einen Hardwaredongle.

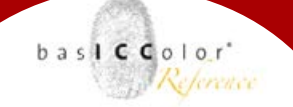

#### Weil's einfach funktioniert

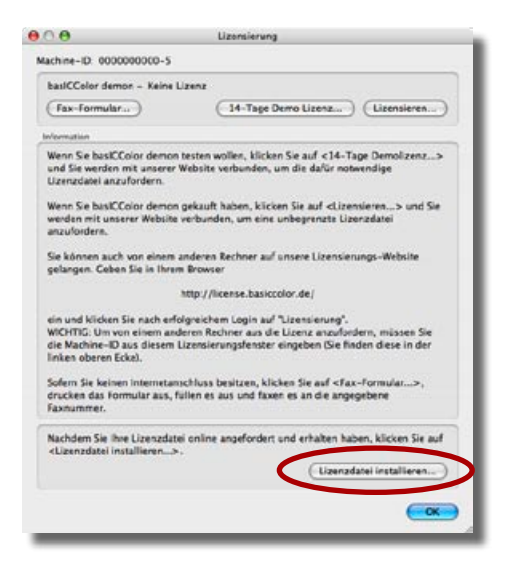

Sobald Sie die Lizensierungsdatei **(basICColor\_display. lic)** empfangen haben, läßt sich diese über die Schaltfläche "Lizenz installieren..." installieren. Die zu installierende Lizenzdatei finden Sie im Download-Ordner ihres Webbrowsers. Nach der Installation der Lizenz-Datei verlassen Sie den Dialog mit einen Klick auf den "OK"-Button. Die Applikation ist nun einsatzbereit.

#### **Starten Sie die Software erneut.**

Haben Sie Ihre persönliche Lizensierungsdatei **(basICColor\_ display.lic)** erhalten, benötigen Sie für ein Software-Update oder Neuinstallation des *basICColor display* auf demselben Rechner keine neue Lizensierungsdatei. Möchten Sie nun den *basICColor display* auf anderen Computer zusätzlich installieren, muss für diesen Rechner eine neue Lizensierungsdatei **(basICColor\_display.lic)** generiert werden. Zusätzliche Lizenzen können Sie jederzeit über Ihren *basICColor*-Händler oder über die *basICColor GmbH* erwerben. Wenn Sie sich einen neuen Computer angeschafft haben und *basICColor display* auf diesen übertragen möchten, fordern Sie über die Lizenzierungswebsite eine neue permanente LIC-Datei an (Lizenzierung -> 2. Ohne TAN). Um eine reibungslose Bearbeitung zu gewährleisten, füllen Sie bitte alle Felder aus (Produkt, gekauft bei, CD-S/N, Machine-ID) und wählen aus dem Pull-Down-Menü: Rechnerwechsel.

Weil's einfach funktioniert

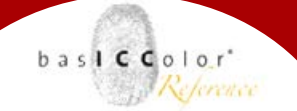

Neben der Online-Anfrage können Sie sich bei einem Rechnerwechsel auch direkt an die *basICColor GmbH* (*support@basICColor.de*) wenden.

Sie können den Status Ihrer Lizenz im Lizensierungsfenster von basICColor display feststellen. Über den Menüpunkt "Hilfe/ Lizenzieren..." öffnet sich das Lizensierungsfenster und Sie sehen in der linken oberen Ecke den Lizenzstatus. In unserem Beispiel handelt es sich um eine zeitlich unbegrenzte Lizenz.

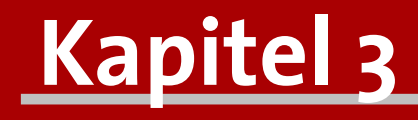

## **Bedienelemente und Messarten**

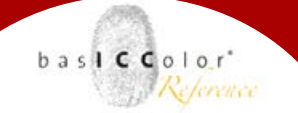

#### <span id="page-14-0"></span>**3.1 Bedienelemente und Gehäusefunktion**

Das Gehäuse von *basICColor DISCUS* ist als flache Scheibe gestaltet. Ausschlaggebend für dieses Design ist, dass die Lichtmessung mit dem gleichen Sensor wie die Objekt-/Displaymessung und möglichst nah an der Papierebene durchgeführt werden sollte. Die Umschaltung zwischen Kalibrierung, Objektmessung (ohne Streuscheibe) und Lichtmessung (mit Streuscheibe) erfolgt über die Einstellung der Drehscheibe auf die die Positionen • / •• / •••.

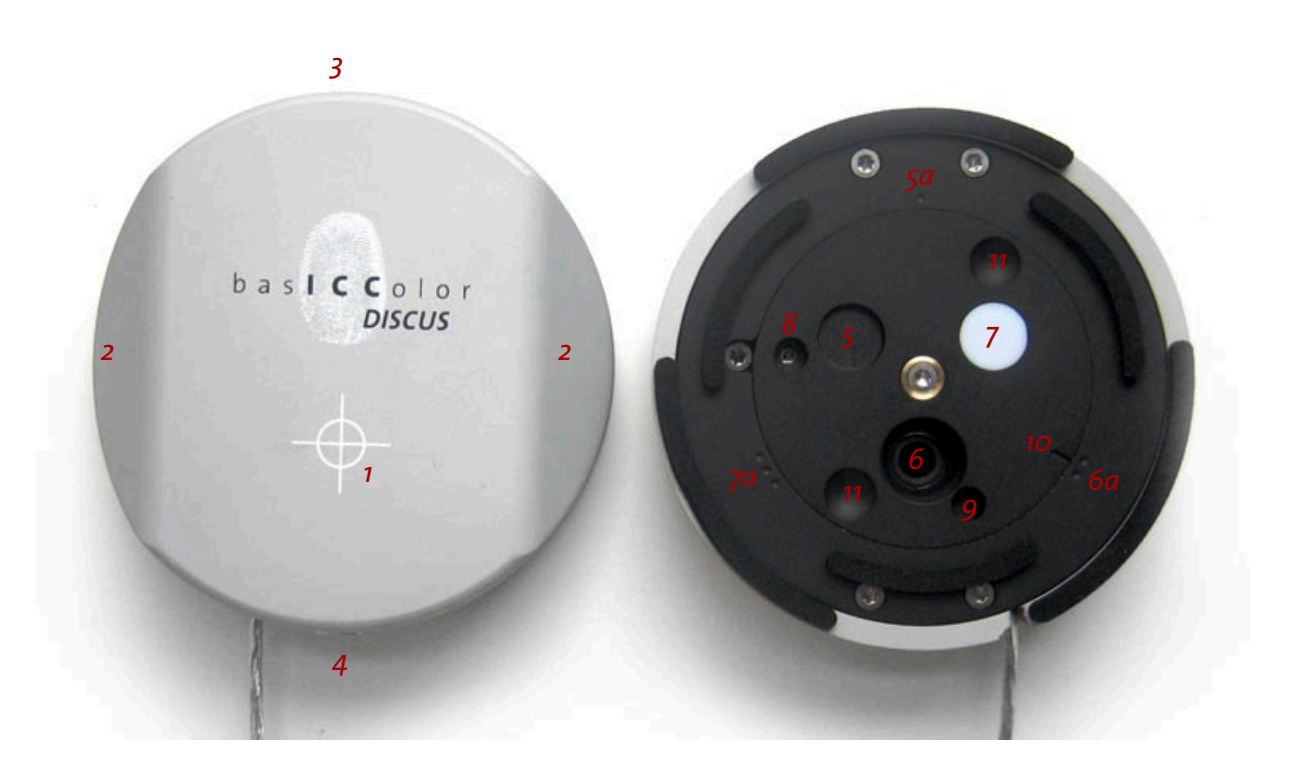

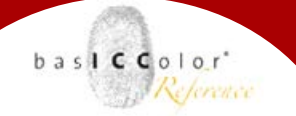

#### <span id="page-15-0"></span>**Gehäuseelemente**

- 1) Positionsmarke, Ort der Messöffnung auf der Unterseite
- 2) 45°-Anlagefläche für die Messung des Einflusses von seitlichem Licht
- 3) Gewinde für die Anbringung des Gegengewichtes für die Kontaktmessung
- 4) 3/8"-Stativgewinde, mit Reduzierstück auf 1/4"
- 5) Drehscheibe: Kalibrierposition 5a: Positionsmarke "•" für die Kalibrierung
- 6) Drehscheibe: Öffnung für Objektmessung mit Gewinde für Gegenlichtblende (optionales Zubehör) 6a: Positionsmarke "••" für Objekt-/Displaymessung Die Abbildung zeigt das Gerät in der Einstellung "••". So ist hier die Eintrittspupille der Messoptik und das Gewinde zur Anbrinungung des Zusatzobjektivs für die Fernmessung (optionales Zubehör) zu sehen.
- 7) Drehscheibe: Streuscheibe für die Lichtmessung 7a: Positionsmarke "•••" für Lichtmessung
- 8) Drehscheibe: Laseröffnung für Objektmessung ("••")
- 9) Drehscheibe: Laseröffnung für Lichtmessung ("•••")
- 10) Einstellmarke auf der Drehscheibe
- 11) Griffmulden für zum Betätigen der Drehscheibe

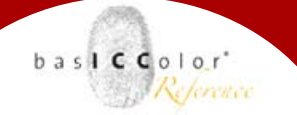

#### <span id="page-16-0"></span>**3.2 Messarten und Geräteeinstellungen**

#### **3.2.1 Kalibrierung**

Zur Kalibrierung von *basICColor DISCUS* stellen Sie die Drehscheibe bitte auf Position  $1: "$ .

Die Software (z.B. *basICColor display*) fordert Sie i.d.R. beim Verbinden dazu auf. In dieser Stellung wird die Messöffnung komplett abgedeckt, so dass das Gerät die Dunkelstromkalibrierung sicher durchführen kann.

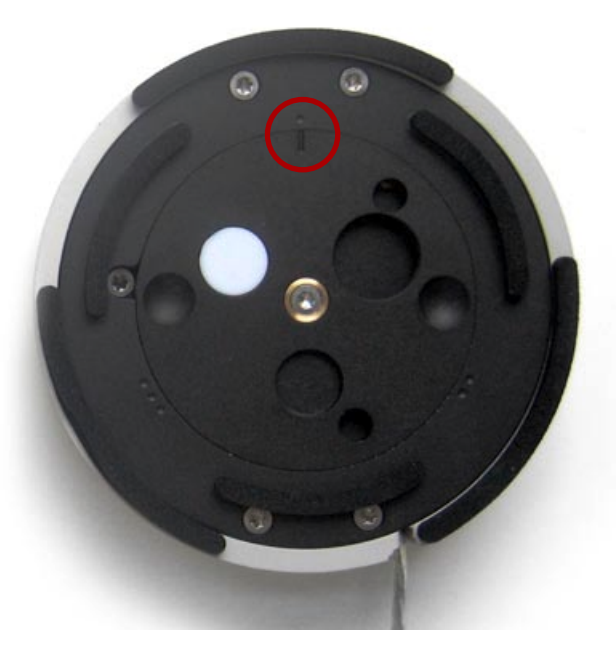

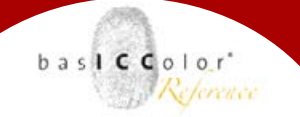

#### **3.2.2 Objekt- / Monitormessung**

Zur "normalen" Monitormessung mit basICColor DISCUS stellen Sie die Drehscheibe bitte auf Position 2: "••".

Die Software (z.B. *basICColor display*) fordert Sie i.d.R. nach der Kalibrierung bzw. vor der Monitormessung auch dazu auf. In dieser Stellung ist die Messöffnung unbedeckt. Diese Stellung eignet sich für die Kontaktmessung (Messgerät direkt auf der Monitor-oberfläche), als auch zur Distanzmessung (Nahmessung/ Fernmessung; Messgerät auf einem Stativ vor dem Monitor).

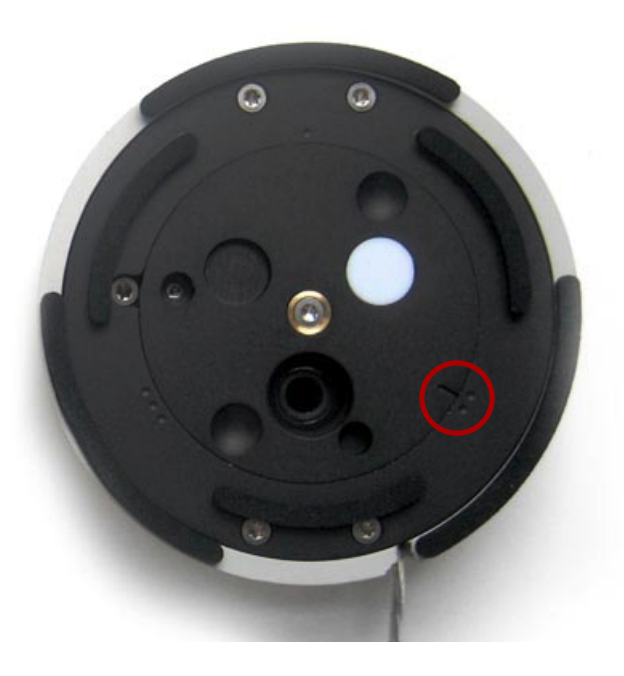

Weil's einfach funktioniert

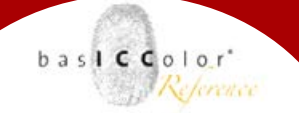

#### **3.2.2.1 Kontaktmessung**

Für die Kontaktmessung bringen Sie bitte das Gegengewicht mit der Rändelschraube am Messgerät an. Stellen Sie am Maßband die je nach Monitorgröße benötigte Länge ein und hängen Sie den *DISCUS* an ihren Monitor. Die Leiterschnalle am Maßband erlaubt die einfache, schnelle Längenverstellung. Wenn Sie mehrere unterschiedlich große Bildschirme kalibrieren möchten, merken Sie sich am besten das auf dem Steg der Leiterschnalle stehende Maß.

Die Anbringung des Massbandes am Gehäuse ist so gestaltet, dass dieses an der Gehäusekante des Monitores den Abstand zur Messöffung anzeigt. Wenn Sie Kontrollmessungen an der gleichen Messposition durchführen wollen, markieren Sie die Position des Maßbandes am Monitorgehäuse und notieren Sie den Abstand zur Messöffnung. So erreichen Sie auch ohne Markierungen auf der Monitoroberfläche eine sehr hohe Reproduzierbarkeit.

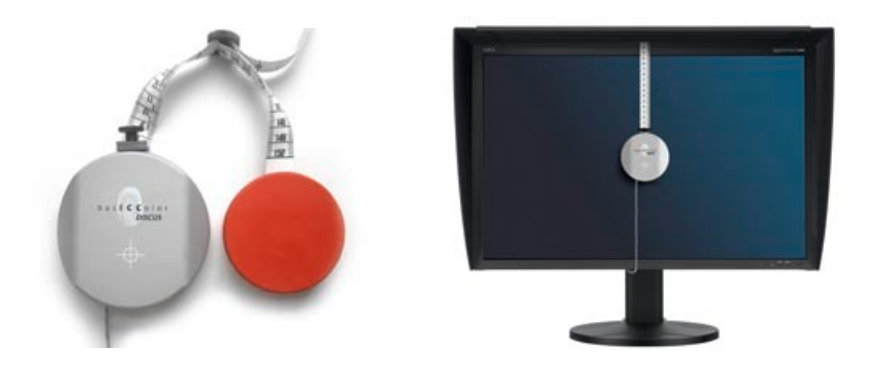

<span id="page-19-0"></span>Weil's einfach funktioniert

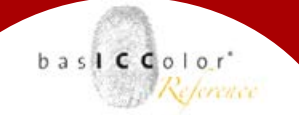

#### **3.2.2.2 Nahmessung**

Für die Nahmessung befestigen Sie bitte das Messgerät auf dem *DISCUS Tischstativ* (optionales Zubehör) und platzieren Sie es ca. 25 cm senkrecht vor dem Monitor. Das *DISCUS* Maßband berücksichtig den optischen Weg im Messgerät und zeigt bei so auch bei der Nahmessung den korrekten Abstand zum Sensor.

Bei diesem Aufbau ergeben sich auf der Monitoroberfläche Lichtverhältnisse, die gut die Beleuchtungssituation bei einem vor dem Monitor sitzenden Anwender wiedergeben. Tischstativ und der Abstand von 25cm ermöglichen zudem, dass der Anwender sich auch während der Messung wie in der Produktionssituation an den Bildschirmarbeitsplatz setzen kann.

Soll die optische Achse des *DISCUS* besonders genau senkrecht auf die Monitoroberfläche ausgerichtet werden, nehmen Sie einen Handspiegel zu Hilfe. Schalten Sie den Laser des Messgerätes in *basICColor display* an, legen Sie den Spiegel an der beleuchteten **ACHTUNG:**

#### **Blicken Sie nie direkt in den Laser.**

Die Leistung ist zwar so gering gehalten , dass keine Schutzbrille benötigt wird und eine dauerhafte Schädigung der Augen unter normalen Umständen ausgeschlossen ist. Trotzdem kann der direkte Blick in den Laser zu einer unangenehmen Reizung der Netzhaut führen.

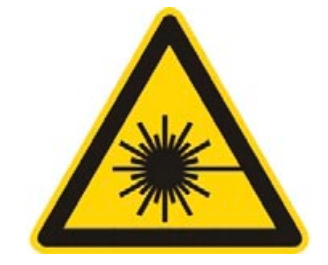

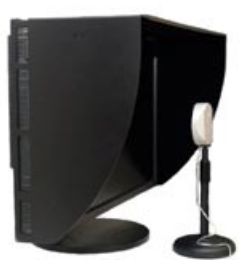

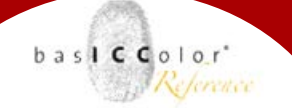

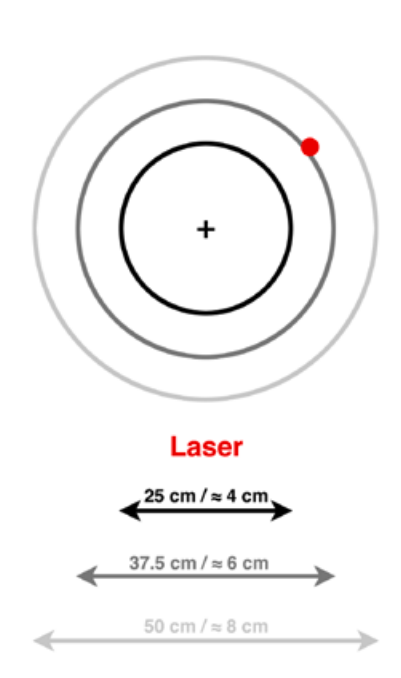

#### **Parallaxe: Messfleck / Laserpunkt**

Durch die nebeneinander liegenden Öffnungen für Messoptik und Laser besitzt basICColor DISCUS wie eine Messucherkamera eine Parallaxe. Der Laser ist parallel zur optischen Achse der Messoptik ausgerichtet, der Abstand beträgt ca. 3 cm. Die Grafik zeigt die Lage von Messfleck und Laserpunkt bei 3 verschiedenen Messabständen.

Stelle an die Monitoroberfläche an und richten Sie Messgerät und Monitor aufeinander aus. Wenn der reflektierte Laserstrahl wieder die Laseraustrittsöffnung am Messgerät trifft, steht die optische Achse des *DISCUS* genau senkrecht zur Monitoroberfläche.

#### **Ziel und Anwendung der Nahmessung**

Die Nahmessung bewertet den Monitor unter Berücksichtung der Umgebungslichtverhältnisse am Bildschirmarbeitsplatz. Die stärksten Unterschiede zur Kontaktmessung ergeben sich in der Tiefenzeichnung. Eine Kalibrierung per Nahmessung erzeugt i.d.R. eine stärkere Tiefenzeichnung, da durch die Nahmessung das Auflicht auf dem Monitor mit berücksichtigt und kompensiert wird. Ziel ist die praxisnahe Erfassung des Bildschirmarbeitsplatzes als Gesamtsystem (bestehend aus Monitor, Blendschutzhaube und Arbeitsplatzbeleuchtung).

Der Messfleck hat bei einem Abstand von ca. 25 cm einen Durchmesser von ca. 4 cm. Benutzen Sie trotzdem nach Möglichkeit den Vollbildmodus, da so auch der Monitor selbst als beleuchtende Lichtquelle für die Umgebung berücksichtigt ist. Gerade bei räumlicher Enge und großen, hellen Flächen in direkter Nähe ist der Monitor als Lichtquellen nicht mehr völlig vernachlässigbar. Eine starke Störquelle kann so auch helle, bunte Kleidung des Anwenders sein, die das Licht des Monitores wieder reflektiert.

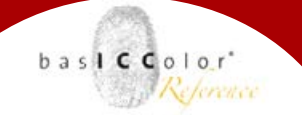

#### **Voraussetzung für den Einsatz der Nahmessung**

Da die Nahmessung den Einfluss der Lichtsituation der Arbeitsplatzumgebung mit berücksichtigt, ist elementare Voraussetzung, dass diese stabil sind. Dies bedeutet i.d.R., dass der Arbeitsplatz eine Normlichtinstallation benötigt, die den Einfluss der Veränderungen des natürlichen Tageslichtes reduziert. Ggf. müssen Fenster in direkter Nähe des Bildschirmarbeitsplatzes mit Jalousien (silber oder schwarz) versehen werden.

Andererseits geben Monitorprofilvalidierungen bei wechselnden Umgebungsbeleuchtungen mit der Nahmessung einen guten Anhaltspunkt zur Abschätzung des physikalischen Einflusses des Umgebungslichtes. Bei starken Schwankungen addiert sich zu den messbaren Veränderungen auf der Monitoroberfläche die abweichende Adaption des Betrachters an das Umgebungslicht.

In der Regel werden die Monitorprofilvalidierungen bei der Nahmessung etwas größere ∆E-Werte und stärker schwankende, deutlich niedrigere Kontrastwerte zeigen, da sich Veränderungen des Monitors und der Umgebung addieren. Die Kontaktmessung klammert Umgebungsveränderungen hingegen vollständig aus.

Für die Nahmessung eignen sind nur Monitore mit matter Oberfläche. Bei glänzenden Displays verfälschen die Reflexionen die Messung, der Einsatz von Abschattern beschönigt das Ergebnis hingegen.

<span id="page-22-0"></span>Weil's einfach funktioniert

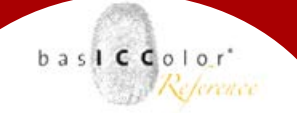

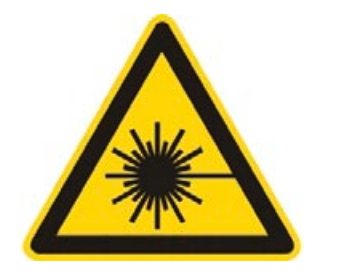

#### **ACHTUNG: Blicken Sie nie direkt in den Laser.**

Die Leistung ist zwar so gering gehalten , dass keine Schutzbrille benötigt wird und eine dauerhafte Schädigung der Augen unter normalen Umständen ausgeschlossen ist. Trotzdem kann der direkte Blick in den Laser zu einer unangenehmen Reizung der Netzhaut führen.

Achten Sie bei der Fernmessung bitte auch auf weitere Personen im Raum.

#### **3.2.2.3 Fernmessung**

Für die Fernmessung befestigen Sie das Messgerät bitte auf einem Stativ. *basICColor DISCUS* besitzt dafür ein 3/8"-Gewinde, sowie einen Gewindeadapter auf 1/4". Schrauben sie bitte auch das Zusatzobjektiv für die Fernmessung ein (optionales Zubehör, erhältlich ab Q2-2011). Das Objektiv reduziert den Messwinkel und erlaubt Messungen auch auf größere Distanzen. Anwendung findet diese Messart vor allem für die Einstellung von Großbildsystemen und Beamern.

Laser und optische Achse sind parallel ausgerichtet. Die Parallaxe beträgt auch bei Verwendung des Zusatzobjektives ca. 3 cm.

<span id="page-23-0"></span>Weil's einfach funktioniert

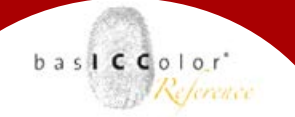

#### **3.2.3 Lichtmessung**

Zur Lichtmessung mit *basICColor DISCUS* stellen Sie die Drehscheibe bitte auf Position  $3:$  ,  $\cdots$ ".

Die Software (z.B. *basICColor display*) fordert Sie i.d.R. nach der Kalibrierung bzw. vor der Lichtmessung auch dazu auf. In dieser Stellung befindet sich die Streuscheibe vor der Messöffnung. Wähen Sie in der Software die Kalibrierung für die Lichtmessung mit Streuscheibe (JUST with Diffuser).

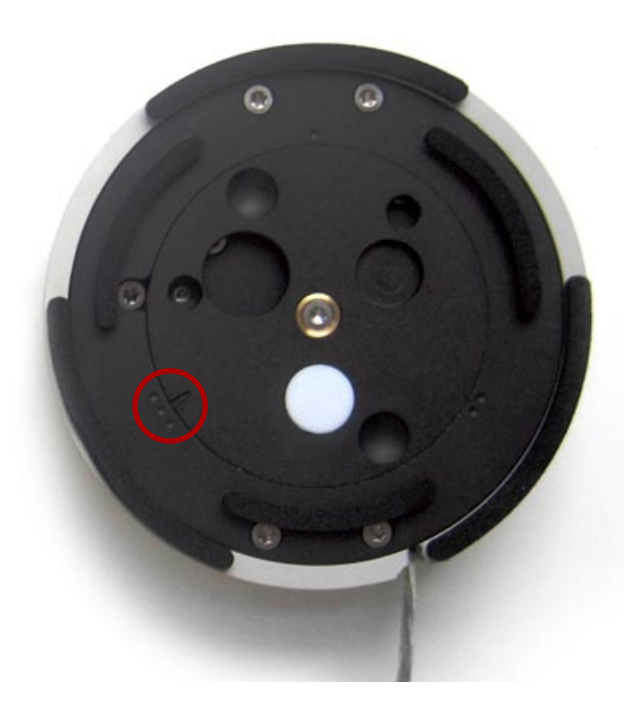

Weil's einfach funktioniert

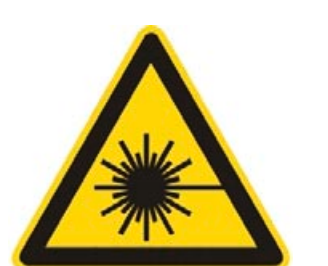

#### **ACHTUNG: Blicken Sie nie direkt in den Laser.**

Die Leistung ist zwar so gering gehalten , dass keine Schutzbrille benötigt wird und eine dauerhafte Schädigung der Augen unter normalen Umständen ausgeschlossen ist. Trotzdem kann der direkte Blick in den Laser zu einer unangenehmen Reizung der Netzhaut führen.

Schalten Sie den Laser bei der Lichtmessung nur ein, wenn Sie ihn wirklich benötigen.

#### **Messung in der Papierebene**

Zur Messung der Beleuchtungsstärke in der Papierebene legen Sie das Messgerät bitte in die Mitte Ihrer Abmusterfläche. Durch das planparallele flache Gehäusedesign von *DISCUS* wird nun die Streuscheibe (Flachkalotte) genauso beleuchtet wie Ihre Drucke. Das Gehäuse ist lediglich 27 mm dick, was auch in kleinen Normlichtgeräten eine gute Annäherung an die Papierebene ermöglicht. Messen Sie auch die Homogenität der Beleuchtung ihrer Abmusterfläche.

#### **Einfluss von seitlichem Licht am Normlichtgerät**

Bei "offenen" Normlichtarbeitsplätzen (z.B. am Leitstand im Drucksaal) ist auch die reproduzierbare Messung des Einflusses von anderen Lichtquellen seitlich vom Arbeitsplatz interessant. Um dies einfach bewerkstelligen zu können, hat das Gehäuse von *DISCUS* zwei Abschrägungen von 45°, der Gehäuserand hat exakt 90° zur Gehäuseoberfläche. So kann ohne weitere Hilfsmittel reproduzierbar unter 5 Winkelstellungen gemessen werden: Papierebene / Papierebene ± 45° / Papierebene ± 90°. Im Idealfall ergeben sich nur Veränderungen in der Helligkeit.

#### **Senkrechte Ausrichtung auf die Lichtquelle**

Soll ohne Bezug auf eine Papierebene genau senkrecht zur Lichtquelle gemessen werden, schalten Sie in der Software den Laser an. Sie können nun die Lichtquelle mit dem Laser anvisieren. Der Laserpunkt ist so hell, dass er auch auf Leuchtstoffröhren zu sehen ist, bei anderen Lichtquellen visieren Sie das Lampengehäuse an.

 $b$ asl $C$ Color

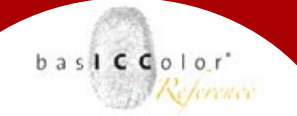

#### **3.2 Kalibriereinstellungen für**

#### **Monitore und Lichtarten**

Ein Colorimeter arbeitet nach dem Prinzip des menschlichen Auges und liefert XYZ-Messwerte. Dieser Gerätetyp wird deshalb auch Dreibereichsgerät genannt. Die physikalischen Filter sind soweit technisch möglich an die genormten Empfindlichkeitskurven des menschlichen Auges angepasst. Für die Abstimmung auf verschiedene Monitore und/oder Lichtquellen besitzen Colorimeter eine oder mehrere Messgerätekalibrierungen.

In *basICColor DISCUS* arbeitet ein Sensor von Jenoptik, der sich durch hohe Empfindlichkeit und damit hohe Geschwindigkeit, sehr gute Langzeitstabilität (Dünnschicht-Glasfilter) und eine äußerst geringe Serienstreuung für eine bemerkenswerte Messgeräteübereinstimmung auszeichnet.

Die Messgerätekalibrierung arbeitet zweistufig. Zunächst besitzt *basICColor DISCUS* 4 Basiskalibrierungen für grundsätzlich verschiedene Monitortypen (Generic ...):

- Wide Gamut, CCFL-Hintergrundbeleuchtung
- Standard Gamut, CCFL-Hintergrundbeleuchtung
- Wide Gamut, white LED Hintergrundbeleuchtung
- Wide Gamut, RGB-LED Hintergrundbeleuchtung

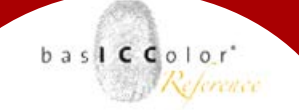

Weil's einfach funktioniert

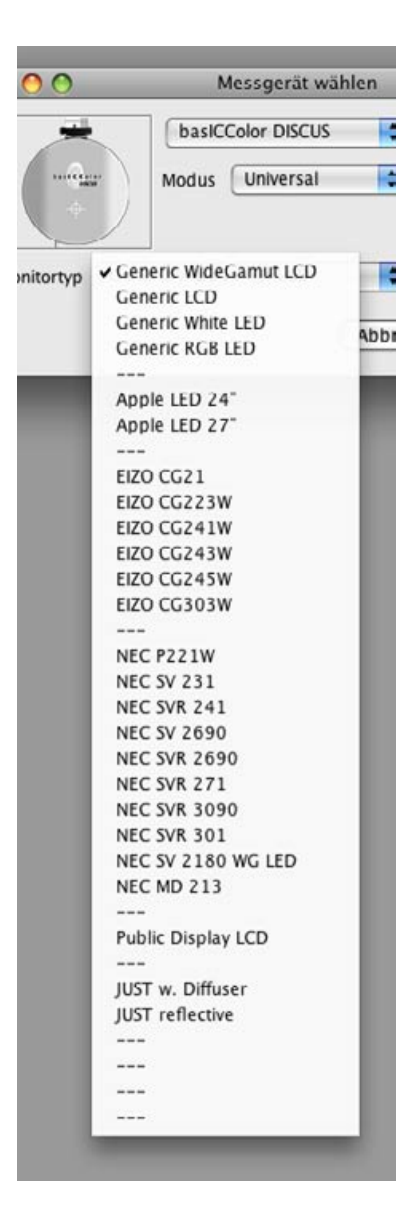

Für bekannte Monitore und Lichtquellen (verbreitete DTP-Monitore von Apple, EIZO, NEC; Just Normlicht,...) besitzt *basICColor DISCUS* zusätzliche Feinkalibrierungen.

Finden Sie Ihren Monitor (oder ein "Schwestermodell" Ihres Monitors) in der Liste, benutzen Sie bitte die dafür vorgesehene Kalibrierung. Für andere unbekannte Monitore stellen Sie in *basICColor display* eine der 4 Basiskalibrierungen ein, die der Bauart Ihres Monitors am besten entspricht (Generic WideGamut LCD, Generic LCD, Generic White LED, Generic RGB LED).

Messen Sie Just Normlicht mit der Streuscheibe, benutzen Sie bitte die Einstellung "Just w. Diffuser", messen Sie das Licht gegen eine neutralgraue Referenzfläche, wählen Sie "Just reflective".

Weitere Monitoranpassungen für bekannte DPT-Monitore sind in den kommenden Updates von *basICColor display* enthalten und werden automatisch von der Software auf das Messgerät geladen. Darüber hinaus bietet die basICColor GmbH auch die Erstellung individueller Monitoranpassungen und weiterer Basiskalibrierungen als Dienstleistung an.

### **Kapitel 4 Technische Daten**

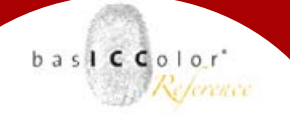

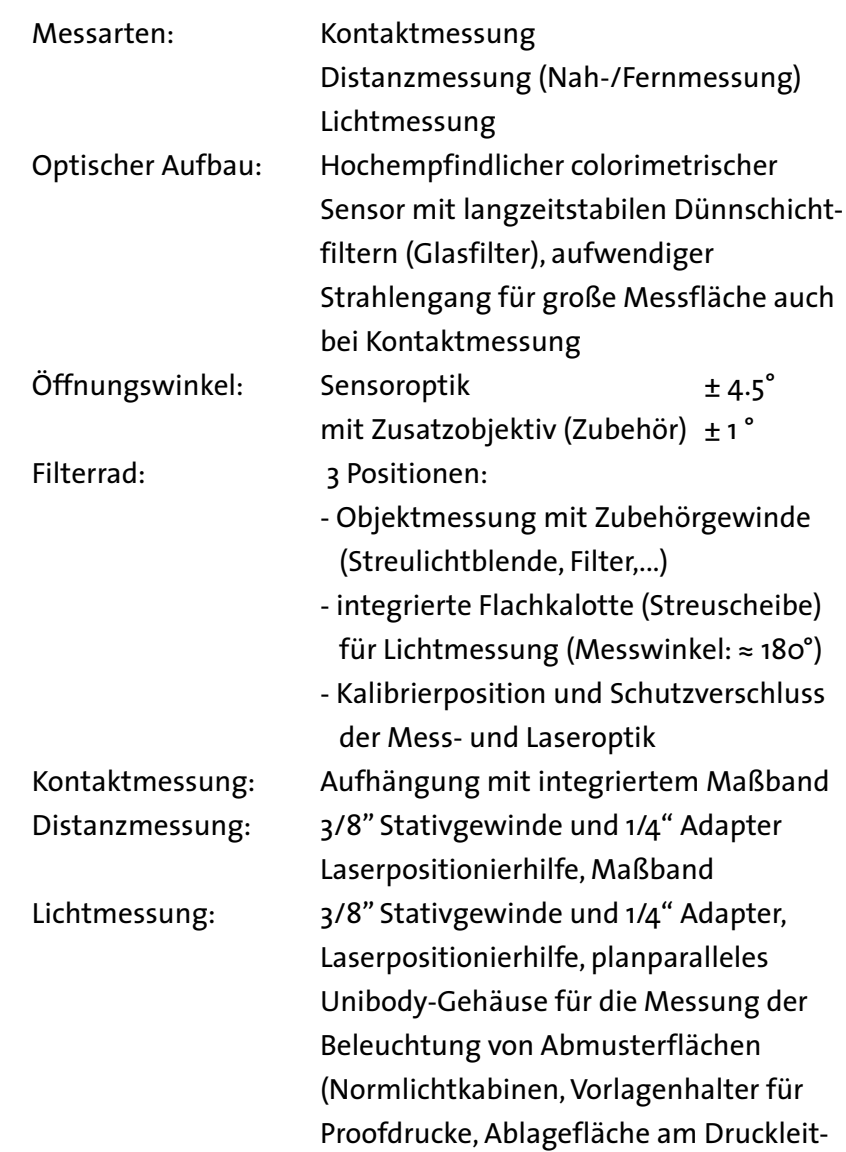

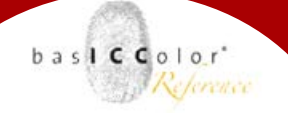

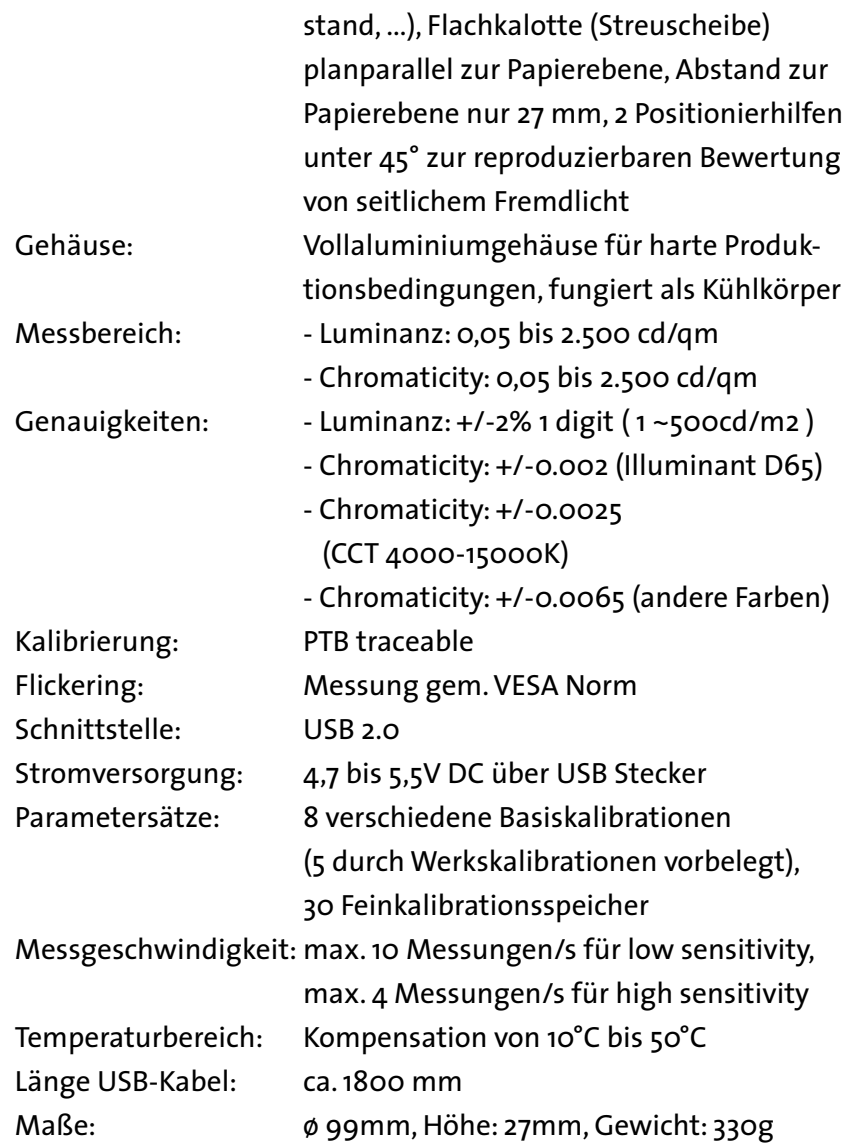

### **Kapitel 5**

### **Produktinformation basICColor DISCUS**

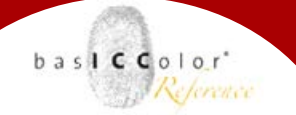

#### <span id="page-31-0"></span>**5. Produktinformation basICColor DISCUS**

Software - Copyright © 2007-2011 basICColor GmbH. Alle Rechte vorbehalten.

#### Handbuch - Copyright © 2007-2011 basICColor GmbH.

Die Vervielfältigung dieses Handbuches, auch auszugsweise, ist nur dem rechtmäßigen Inhaber des Messgerätes und ausschließlich zum eigenen Gebrauch gestattet.

Der Inhalt dieses Handbuchs ist ausschließlich für Informationszwecke vorgesehen, kann ohne Ankündigung geändert werden und ist nicht als Verpflichtung der basICColor GmbH anzusehen. Die basICColor GmbH gibt keine Gewähr hinsichtlich der Genauigkeit und Richtigkeit der Angaben in diesem Buch.

Jegliche Erwähnung von Firmennamen in Beispielvorlagen oder Abbildung von Produkten dient ausschließlich zu Demonstrationszwecken - eine Bezugnahme auf tatsächlich existierende Organisationen ist nicht beabsichtigt.

basICColor ist ein Warenzeichen der basICColor GmbH. Apple, Mac, Mac OS, Macintosh, Power Macintosh, ColorSync sind eingetragene Warenzeichen von Apple Inc. Adobe Photoshop ist ein eingetragenes Warenzeichen von Adobe Sy-

stems Incorporated. Alle anderen Warenzeichen sind das Eigentum der jeweiligen Inhaber.

Autor: Markus Hitzler Version 1.0 Februar 2011